# **Cisco IP Phone 8800 Series Release Notes for Firmware Release 12.8(1)**

**First Published:** 2020-04-30

**Last Modified:** 2021-02-10

# **Cisco IP Phone 8800 Series Release Notes for Firmware Release 12.8(1)**

These release notes support the Cisco IP Phone 8811, 8841, 8845, 8851, 8851NR, 8861, 8865, and 8865NR running SIP Firmware Release 12.8(1).

The following table lists the support compatibility for the Cisco IP Phones.

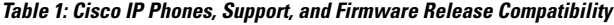

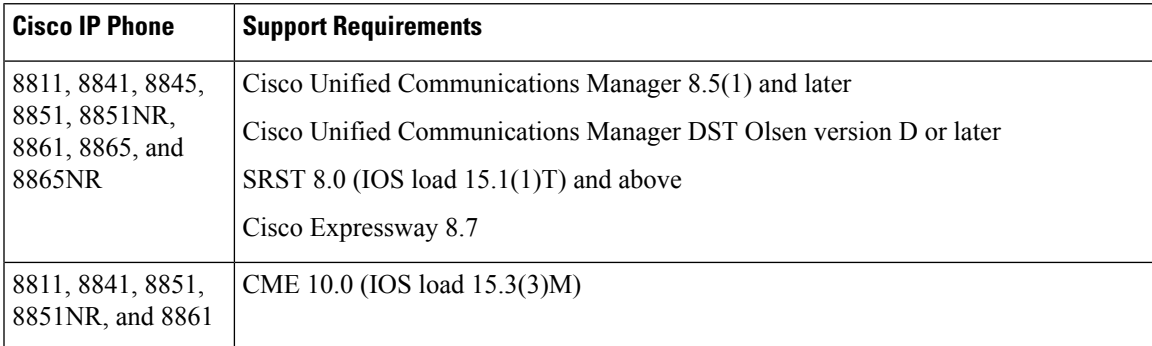

For information about phone hardware versions and the minimum firmware versions, see [https://www.cisco.com/c/en/us/td/docs/voice\\_ip\\_comm/cuipph/8800-series/english/compatibility/p881\\_b\\_](https://www.cisco.com/c/en/us/td/docs/voice_ip_comm/cuipph/8800-series/english/compatibility/p881_b_phone-8800-series-compatibility.html) [phone-8800-series-compatibility.html.](https://www.cisco.com/c/en/us/td/docs/voice_ip_comm/cuipph/8800-series/english/compatibility/p881_b_phone-8800-series-compatibility.html)

# **Related Documentation**

Use the following sections to obtain related information.

## **Cisco IP Phone 8800 Series Documentation**

Refer to publications that are specific to your language, phone model, and call control system. Navigate from the following documentation URL:

<https://www.cisco.com/c/en/us/products/collaboration-endpoints/unified-ip-phone-8800-series/index.html>

The Deployment Guide is located at the following URL:

[https://www.cisco.com/c/en/us/support/collaboration-endpoints/unified-ip-phone-8800-series/](https://www.cisco.com/c/en/us/support/collaboration-endpoints/unified-ip-phone-8800-series/products-implementation-design-guides-list.html) [products-implementation-design-guides-list.html](https://www.cisco.com/c/en/us/support/collaboration-endpoints/unified-ip-phone-8800-series/products-implementation-design-guides-list.html)

## **Cisco Unified Communications Manager Documentation**

See the *Cisco Unified Communications Manager Documentation Guide* and other publicationsthat are specific to your Cisco Unified Communications Manager release. Navigate from the following documentation URL:

[https://www.cisco.com/c/en/us/support/unified-communications/unified-communications-manager-callmanager/](https://www.cisco.com/c/en/us/support/unified-communications/unified-communications-manager-callmanager/tsd-products-support-series-home.html) [tsd-products-support-series-home.html](https://www.cisco.com/c/en/us/support/unified-communications/unified-communications-manager-callmanager/tsd-products-support-series-home.html)

# **New and Changed Features**

The following sections describe the features that are new or have changed in this release.

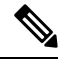

**Note**

Some features may require the installation of a Cisco Unified Communications Manager Device Package. Failure to install the Device Package before the phone firmware upgrade may render the phones unusable.

## **Features Available with the Firmware Release**

The following sections describe the features available with the Firmware Release.

#### **Headset Integration with Cisco Unified Contact Center**

**Note**

This feature is a demonstration feature for Cisco Contact Center. It allows customers to test and evaluate the feature, but we do not recommend that you use it in a production environment. Cisco TAC support is limited to best effort support. For more information, see the Contact Center white paper.

#### **Where to Find More Information**

https://www.cisco.com/c/dam/en/us/td/docs/voice\_ip\_comm/cucm/whitePaper/CUCM\_Headsets\_for [ContactCenter\\_WP.pdf](https://www.cisco.com/c/dam/en/us/td/docs/voice_ip_comm/cucm/whitePaper/CUCM_Headsets_for_ContactCenter_WP.pdf)

#### **Headset Update Enhancement**

You can see the headset firmware update source on the phone web page. The information displays on the **Device Information** page.

This feature has no user impact.

#### **Where to Find More Information**

• *Cisco IP Phone 8800 Series Administration Guide*

#### **Phone Data Migration**

If you need to replace a user's phone, you can easily migrate the old phone configuration to the new phone. To support this feature, you need new phones that run Firmware Release 12.8(1).

The change may be required for a number of reasons, for example:

• You have updated your Cisco Unified Communications Manager (Unified CM) to a software version that doesn't support the phone model. In this case, the user needs a new, supported phone.

• The phone requires repair or replacement with the same phone model.

To migrate the phone, the old phone must be powered off. You power on the new phone, and receive a prompt to either replace an existing phone or provision a new phone. If you select the option to replace an existing phone, the phone prompts you for the extension number of the old phone (and PIN, if required). The phone contacts the Unified CM and the old phone configuration is copied into the configuration record for the new phone.

This feature supports migration of SIP and SCCP phones.

This feature requires Unified CM Release 11.5SU8 or later, or Release 12.5SU3 or later. The feature requires configuration of new fields in the **Enterprise Parameters Configuration** administration page. The feature also requires that the Unified CM administrator disable phone autoconfiguration.

Migration to a model in the Cisco IP Phone 8800 Series results in a phone in Session Line Mode.

If the old phone has a key expansion model configured, the Unified CM copies the expansion module information to the new phone at the same time. When the user connects a compatible key expansion module to the new phone, the new expansion module gets the migrated expansion module information.

If the old phone has a key expansion model configured and the new phone doesn't support an expansion module, the Unified CM doesn't copy the expansion module information.

#### **Limitations for Lines and Line Keys**

If the old phone has more lines or more line buttons than the new phone supports, only the supported number of lines or line buttons are migrated.

For example:

- Scenario: The old phone had 4 line buttons and the new phone has 2 line buttons
- Migration result: The new phone has the line buttons set up like the first 2 line buttons on the old phone.

## **Where to Find More Information**

- *Cisco IP Phone 8800 Series Administration Guide*
- *Feature Configuration Guide for Cisco Unified Communications Manager*, Release 12.5(1)SU3 or later

#### **Simplify Extension Mobility Login with Cisco Headsets**

Your Extension Mobility users can easily start their sign in to Extension Mobility when they plug their Cisco Headset 500 Series or Cisco Headset 730 into someone else's phone. To support this, you need to enable the **Headset-based Extension Mobility** field in Cisco Unified Communications Manager for your phones.

- The Cisco Headset 500 Series needs to connect to the phone with the USB or Y-cable, or be paired and connected to the phone through the Cisco Headset 560 Series Standard Base or Cisco Headset 560 Series Multibase.
- The Cisco Headset 730 needs to connect to the phone with the USB cable. The Cisco Headset 730 USB dongle is not supported.

When the user connects the headset into a phone, the phone checks with Cisco Unified Communications Manager (Unified CM) to discover if the headset serial number is mapped to a user.

- If the mapping exists, the phone displaysthe Extension Mobility screen and displaysthe user ID associated with the headset. The user enters their PIN to sign in.
- If the mapping doesn't exist, the user sees a headset association page and enters their user ID and PIN. The phone relays the headset serial number to the Unified CM, which maps the headset to the user. Then the Extension Mobility sign-in screen displays. The user changes the user ID to their user ID and and enters their PIN.

The next time the user plugs their headset into a phone, the Unified CM finds the user ID, based on the headset serial number.

**Note**

With Unified CM Software Release 12.5(1)SU3, you can disable the requirement for the PIN input when the headset is register to a user.

The user automatically signs out of Extension Mobility when they unplug the headset or after a predetermined inactivity time.

The user can also be signed out automatically if the Cisco Headset 560 Series is taken too far from the base. In this case, if the headset reconnects with the base before the inactivity timer expires, the user doesn't need to sign in again.

Users can associate their headset with their user ID from the **Accessories** menu on the phone

Administrators can associate the headset with a user in Unified CM from the **User Management** page.

This feature requires:

- Unified CM:
	- Software Release 11.5(1)SU8 or later
	- Software Release 12.5(1)SU3 or later

The feature requires configuration of new fieldsin the**Service Parameter Configuration**administration page. the feature also needs the Cisco Headset Service to be active on the Unified CM.

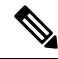

If the headset is upgrading or the user is on a call, the association can't be made. The user must wait until the upgrade is finished or the call is finished before they perform this procedure. **Note**

Mobile and Remote Access doesn't support this feature..

#### **Where to Find More Information**

- *Cisco IP Phone 8800 Series User Guide*
- *Feature Configuration Guide for Cisco Unified Communications Manager*

#### **Wallpaper Enhancement**

With this release, we improved the font color selection algorithm for custom wallpapers. Custom wallpaper users may see changes to the font colors on the phone screen.

If you use custom wallpapers, follow the recommendations in the *Customized Wallpapers Best Practices Cisco IP Phone 8800 Series*.

#### **Where to Find More Information**

*Cisco IP Phone 8800 Series Administration Guide*

*Customized Wallpapers Best Practices Cisco IP Phone 8800 Series* [https://www.cisco.com/c/dam/en/us/](https://www.cisco.com/c/dam/en/us/products/collateral/collaboration-endpoints/unified-ip-phone-8800-series/white-paper-c11-740036.pdf) [products/collateral/collaboration-endpoints/unified-ip-phone-8800-series/white-paper-c11-740036.pdf](https://www.cisco.com/c/dam/en/us/products/collateral/collaboration-endpoints/unified-ip-phone-8800-series/white-paper-c11-740036.pdf)

## **Features Available with the Latest Cisco Unified Communications Manager Device Pack**

The following sections describe features in the release which require the new firmware and the latest Cisco Unified Communications Manager Device Pack. The applicable device packs are released after the firmware release.

For information about the Cisco Unified IP Phones and the required Cisco Unified Communications Manager device packs, see the following URL:

[http://www.cisco.com/c/en/us/td/docs/voice\\_ip\\_comm/cucm/compat/devpack\\_comp\\_mtx.html](http://www.cisco.com/c/en/us/td/docs/voice_ip_comm/cucm/compat/devpack_comp_mtx.html)

#### **Feature Control Changes**

You can control the Lower your voice and the Mark call as spam features for your users in the Cisco Unified Communication Manager (Unified CM) Administration pages. By default, the features are disabled, but you can enable them for one, some, or all users.

You control the features in the **Product Specific Configuration Layout** area, for example, in **Device** > **Phones**.

- **Lower your voice alert** field: By default, the field is set to **Disabled**.
	- When the field is disabled:
		- The phone doesn't display the **Lower your voice** menu item in the **Settings** menu.
		- Users won't see the message on their screen when they speak loudly.
	- When the field is enabled,
		- Users control the feature from the **Lower your voice** menu item in the **Settings** menu. By default, this field is set to **On**.
- **Mark call as spam** field: By default, the field is set to **Disabled**.
	- When the field is disabled:
		- The phone doesn't display the **Mark spam** softkey.
		- The **Spam list** item in the **Settings** menu doesn't display.

If there are spam call records for the phone, the records are cleared and can't be recovered. This means that any number previously identified as spam will ring on the phone.

- When the field is enabled,
	- The phone displays the **Mark spam** softkey.
	- The **Spam list** item in the **Settings** menu displays. The spam list is empty.

## **Where to Find More Information**

- *Cisco IP Phone 8800 Series Administration Guide*
- *Cisco IP Phone 8800 Series User Guide*

# **Installation**

## **Installation Requirements**

Before you install the firmware release, you must ensure that your Cisco Unified Communications Manager (Unified CM) is running the latest device pack. After you install a device pack on the Unified CM servers in the cluster, you need to reboot all the servers.

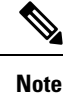

If your Unified CM doesn't have the required device pack to support this firmware release, the firmware may not work correctly.

For information on the Unified CM Device Packs, see [https://www.cisco.com/c/en/us/td/docs/voice\\_ip\\_comm/](https://www.cisco.com/c/en/us/td/docs/voice_ip_comm/cucm/compat/matrix/CMDP_BK_CCBDA741_00_cucm-device-package-compatibility-matrix.html) [cucm/compat/matrix/CMDP\\_BK\\_CCBDA741\\_00\\_cucm-device-package-compatibility-matrix.html](https://www.cisco.com/c/en/us/td/docs/voice_ip_comm/cucm/compat/matrix/CMDP_BK_CCBDA741_00_cucm-device-package-compatibility-matrix.html).

## **Install the Firmware Release on Cisco Unified Communications Manager**

Before using the phone firmware release on the Cisco Unified Communications Manager, you must install the latest Cisco Unified Communications Manager firmware on all Cisco Unified Communications Manager servers in the cluster.

## **Procedure**

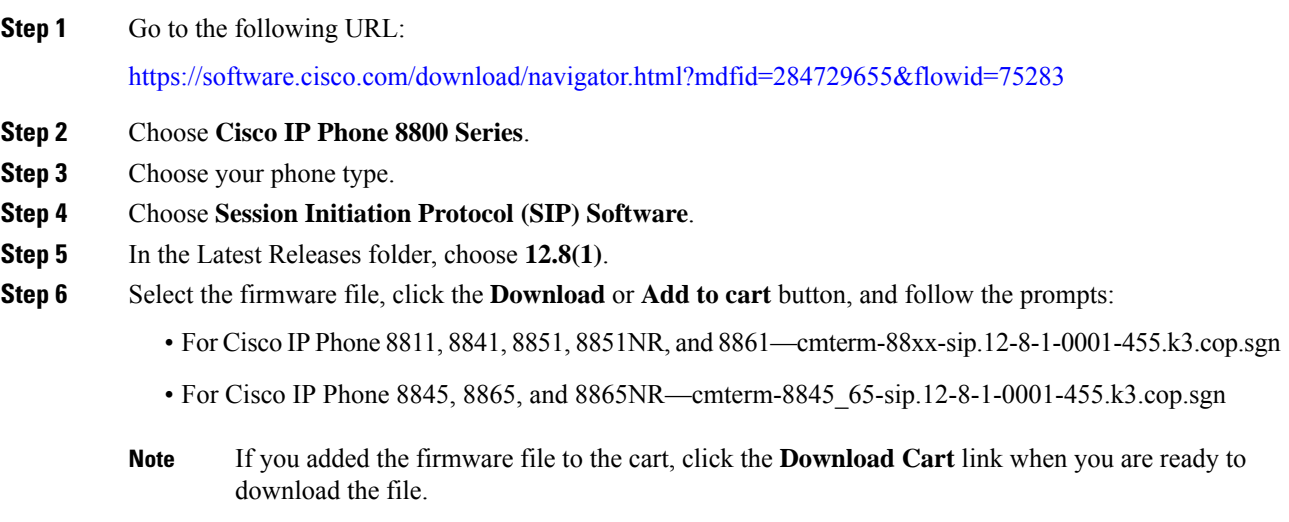

**Step 7** Click the  $+$  next to the firmware file name in the Download Cart section to access additional information about this file. The hyperlink for the readme file is in the Additional Information section, which contains installation instructions for the corresponding firmware.

**Step 8** Follow the instructions in the readme file to install the firmware.

## **Install the Firmware Zip Files**

If a Cisco Unified Communications Manager is not available to load the installer program, the following .zip files are available to load the firmware:

- For Cisco IP Phone 8811, 8841, 8851, 8851NR, and 8861—cmterm-88xx.12-8-1-0001-455.zip
- For Cisco IP Phone 8845, 8865, and 8865NR—cmterm-8845 65.12-8-1-0001-455.zip

Firmware upgrades over the WLAN interface may take longer than upgrades using a wired connection. Upgrade times over the WLAN interface may take more than an hour, depending on the quality and bandwidth of the wireless connection.

## **Procedure**

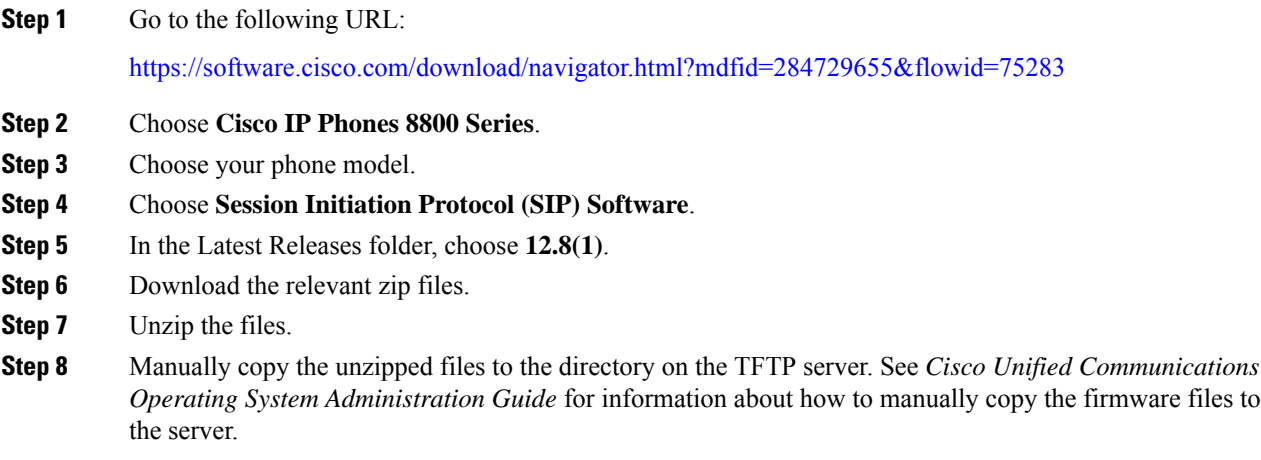

# **Limitations and Restrictions**

## **Phone Behavior During Times of Network Congestion**

Anything that degrades network performance can affect phone audio and video quality, and in some cases, can cause a call to drop. Sources of network degradation can include, but are not limited to, the following activities:

- Administrative tasks, such as an internal port scan or security scan
- Attacks that occur on your network, such as a Denial of Service attack

## **Health-Care Environment Use**

This product is not a medical device and uses an unlicensed frequency band that is susceptible to interference from other devices or equipment.

## **On-Hook Transfer Limitation in SIP Phones**

When the Cisco Unified Communications Manager **Transfer On-Hook Enabled**field is enabled, users might report a problem with direct call transfer in SIP phones. If the user transfers the call and immediately goes on hook before they hear the ring signal, the call may drop instead of being transferred.

The user needs to hear the ring signal so that they can be sure that the call is being routed.

## **Ringtone Limitation During Firmware Downgrade from Release 11.5(1)**

When the phone downgrades from Firmware Release  $11.5(1)$  to Firmware Release  $11.0(1)$ , the phone may not ring when there is an incoming call. The ringtone for the line has been deleted and must be manually set in the **Settings** > **Ringtone** menu.

## **Language Limitation**

There is no localized Keyboard Alphanumeric Text Entry (KATE) support for the following Asian locales:

- Chinese (Hong Kong)
- Chinese (Taiwan)
- Japanese (Japan)
- Korean (Korea Republic)

The default English (United States) KATE is presented to the user instead.

For example, the phone screen will show text in Korean, but the **2** key on the keypad will display **a b c 2 A B C**.

Chinese input works similar to PCs and mobile phones in Chinese. The Chinese locale installer is required for Chinese input to function.

## **Phone Data Migration Limitation for Cisco Unified Communications Manager Software Release 11.5SU8**

The Phone Data Migration feature in Cisco Unified Communications Manager 11.5SU8 is not localized. Parameters and other items may not display in your native language. The limitation does not apply to information displayed on the phones.

Localization is complete for Cisco Unified Communications Manager Software Release 12.5(1) SU3 and later.

## **Simplify Extension Mobility Login with Cisco Headsets Limitation**

The text that displays on the phone for this feature has been localized. The text for the feature in Cisco Unified Communications Manager Software Release 11.5SU8 hasn't been localized. Localization of the text is complete in Cisco Unified Communications Manager Software Release 12.5(1)SU3 and later.

## **Softkey Templates and Video Mode**

You can't configure softkey templates for Video mode on the Cisco IP Phone 8800 Series phones. If a softkey appears on the phone, then it will not function correctly.

# **Caveats**

## **Open Caveats**

The following list contains severity 1, 2, and 3 defects that are open for the Cisco IP Phone 8800 Series for Firmware Release 128(1).

For more information about an individual defect, access the Bug Search toolkit and search for the defect using the Identifier. You must be a registered Cisco.com user to access this online information.

Because defect status continually changes, the list reflects a snapshot of the defects that were open at the time this report was compiled. For an updated view of open defects, access Bug Toolkit as described in [View](#page-9-0) [Caveats,](#page-9-0) on page 10.

- CSCvo74172 8861 phone should not roaming from WLC with Platinum QOS to WLC with Silver QOS
- CSCvp34626 No wifi icon displayed at the upper right corner of LCD after wifi connection done
- CSCvq21512 8861 deregister when running JFW roaming about 3 hours(EAP-TLS with WPA2+ 11r over the DS)
- CSCvq32455 8845 65 ip phone reset/restart intermittently after disconnect of a call
- CSCvq37245 Active server shows empty under phone information page in ipv6 only mode
- CSCvq59064 802.11r fast transition sometimes failed to work on 8861
- CSCvq89463 8845/8865 freezing randomly
- CSCvt18121 8865 Phones video freezing on CMS in side-by-side view

## **Resolved Caveats**

The following list contains the severity 1, 2, and 3 defects that are resolved for the Cisco IP Phone 8800 Series that uses Firmware Release 12.8(1).

For more information about an individual defect, you can access the online record for the defect from the Bug Search Toolkit. You must be a registered Cisco.com user to access this online information.

Because defect status continually changes, the list reflects a snapshot of the defects that were resolved at the time this report was compiled. For an updated view of resolved defects or to view specific bugs, access the Bug Search Toolkit as described in View [Caveats,](#page-9-0) on page 10.

- CSCuy32083 Change the way 88xx series phone park a call
- CSCvn86806 Remove the usb2 cable from mac will cause IP phone popup remove toast
- CSCvo71625 Sometimes the phone screen doesn't display the last digit of the phone number
- CSCvs73770 Different beeping behavior on receiving a call with APU-76 headset and shared line
- CSCvs75879 Cisco 88xx Phones show lag/slowness when dialing out an extension
- CSCvs91971 CVE-2016-9843: zlib crc32 big Function Numeric Errors Vulnerability
- CSCvs95092 Multiple Vulnerabilities in Qt
- CSCvs95116 8861/8865 is not reconnecting to Aruba AP after network outage
- CSCvs98676 88xx phones are not displaying the speed-dials when pressing the navigation button down
- CSCvt04894 Disable 'Lower Your Voice Alert' feature by default in CP-88xx
- CSCvt11376 8861 HW Rev V15 and above unable to connect to VPN
- CSCvt14542 88xx: CLIB is not displayed in enhanced line mode in firmware version 12.7
- CSCvt16645 Disable 'Spam Call' feature in CP-88xx
- CSCvt31520 88xx DMAN crash
- CSCvt37331 8865/8845 Black screen in the beginning of video call
- CSCvt45473 8861 HW Rev V15 and above unable to do Jabber deskphone video
- CSCvt47267 88XX intermittently crashing retrieving a call placed on hold by another device
- CSCvt55471 8865 unable to register when use a custom background
- CSCvt64703 8861 FW 12.7.1 Wireless (Wi-Fi) Phone VPN Not Registering

## <span id="page-9-0"></span>**View Caveats**

You can search for caveats using the Cisco Bug Search.

Known caveats (bugs) are graded according to severity level, and can be either open or resolved.

## **Procedure**

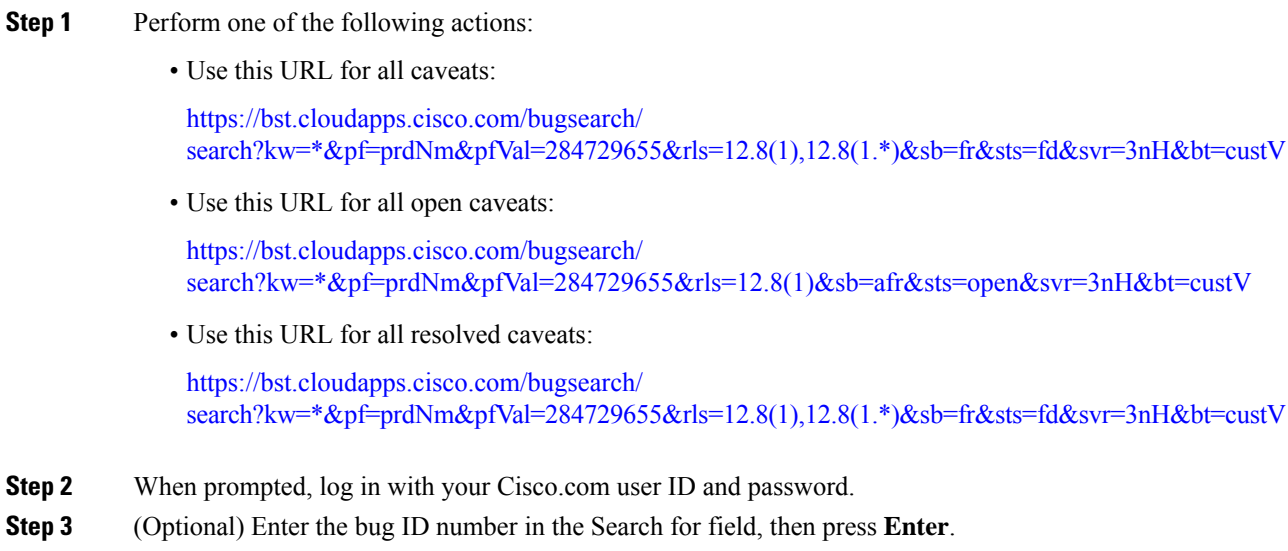

# **Cisco Unified Communication Manager Public Keys**

To improve software integrity protection, new public keys are used to sign cop files for Cisco Unified Communications Manager Release 10.0.1 and later. These cop files have "k3" in their name. To install a k3 cop file on a pre-10.0.1 Cisco Unified Communications Manager, consult the README for the ciscocm.version3-keys.cop.sgn to determine if this additional cop file must first be installed on your specific Cisco Unified Communications Manager version. If these keys are not present and are required, you will see the error "The selected file is not valid" when you try to install the software package.

# **Unified Communications Manager Endpoints Locale Installer**

By default, Cisco IP Phones are set up for the English (United States) locale. To use the Cisco IP Phones in other locales, you must install the locale-specific version of the Unified Communications Manager Endpoints Locale Installer on every Cisco Unified Communications Manager server in the cluster. The Locale Installer installs the latest translated text for the phone user interface and country-specific phone tones on your system so that they are available for the Cisco IP Phones.

To access the Locale Installer required for a release, access [https://software.cisco.com/download/](https://software.cisco.com/download/navigator.html?mdfid=286037605&flowid=46245) [navigator.html?mdfid=286037605&flowid=46245](https://software.cisco.com/download/navigator.html?mdfid=286037605&flowid=46245), navigate to your phone model, and select the Unified Communications Manager Endpoints Locale Installer link.

For more information, see the documentation for your particular Cisco Unified Communications Manager release.

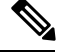

**Note** The latest Locale Installer may not be immediately available; continue to check the website for updates.

# **Cisco IP Phone Documentation Updates on Cisco Unified Communications Manager**

The Cisco Unified Communications Manager Self Care Portal (Release 10.0 and later) and User Options web pages (Release 9.1 and earlier) provide links to the IP Phone user guides in PDF format. These user guides are stored on the Cisco Unified Communications Manager and are up to date when the Cisco Unified Communications Manager release is first made available to customers.

After a Cisco Unified Communications Manager release, subsequent updates to the user guides appear only on the Cisco website. The phone firmware release notes contain the applicable documentation URLs. In the web pages, updated documents display "Updated" beside the document link.

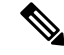

The Cisco Unified Communications Manager Device Packages and the Unified Communications Manager Endpoints Locale Installer do not update the English user guides on the Cisco Unified Communications Manager. **Note**

You and your users should check the Cisco website for updated user guides and download the PDF files. You can also make the files available to your users on your company website.

 $\boldsymbol{\varOmega}$ 

You may want to bookmark the web pages for the phone models that are deployed in your company and send these URLs to your users. **Tip**

# **Cisco IP Phone Firmware Support Policy**

For information on the support policy for phones, see <https://cisco.com/go/phonefirmwaresupport>.

THE SPECIFICATIONS AND INFORMATION REGARDING THE PRODUCTS IN THIS MANUAL ARE SUBJECT TO CHANGE WITHOUT NOTICE. ALL STATEMENTS, INFORMATION, AND RECOMMENDATIONS IN THIS MANUAL ARE BELIEVED TO BE ACCURATE BUT ARE PRESENTED WITHOUT WARRANTY OF ANY KIND, EXPRESS OR IMPLIED. USERS MUST TAKE FULL RESPONSIBILITY FOR THEIR APPLICATION OF ANY PRODUCTS.

THE SOFTWARE LICENSE AND LIMITED WARRANTY FOR THE ACCOMPANYING PRODUCT ARE SET FORTH IN THE INFORMATION PACKET THAT SHIPPED WITH THE PRODUCT AND ARE INCORPORATED HEREIN BY THIS REFERENCE. IF YOU ARE UNABLE TO LOCATE THE SOFTWARE LICENSE OR LIMITED WARRANTY, CONTACT YOUR CISCO REPRESENTATIVE FOR A COPY.

The following information is for FCC compliance of Class A devices: This equipment has been tested and found to comply with the limits for a Class A digital device, pursuant to part 15 of the FCC rules. These limits are designed to provide reasonable protection against harmful interference when the equipment is operated in a commercial environment. This equipment generates, uses, and can radiate radio-frequency energy and, if not installed and used in accordance with the instruction manual, may cause harmful interference to radio communications. Operation of this equipment in a residential area is likely to cause harmful interference, in which case users will be required to correct the interference at their own expense.

The following information is for FCC compliance of Class B devices: This equipment has been tested and found to comply with the limits for a Class B digital device, pursuant to part 15 of the FCC rules. These limits are designed to provide reasonable protection against harmful interference in a residential installation. This equipment generates, uses and can radiate radio frequency energy and, if not installed and used in accordance with the instructions, may cause harmful interference to radio communications. However, there is no guarantee that interference will not occur in a particular installation. If the equipment causes interference to radio or television reception, which can be determined by turning the equipment off and on, users are encouraged to try to correct the interference by using one or more of the following measures:

- Reorient or relocate the receiving antenna.
- Increase the separation between the equipment and receiver.
- Connect the equipment into an outlet on a circuit different from that to which the receiver is connected.
- Consult the dealer or an experienced radio/TV technician for help.

Modifications to this product not authorized by Cisco could void the FCC approval and negate your authority to operate the product.

The Cisco implementation of TCP header compression is an adaptation of a program developed by the University of California, Berkeley (UCB) as part of UCB's public domain version of the UNIX operating system. All rights reserved. Copyright © 1981, Regents of the University of California.

NOTWITHSTANDING ANY OTHER WARRANTY HEREIN, ALL DOCUMENT FILES AND SOFTWARE OF THESE SUPPLIERS ARE PROVIDED "AS IS" WITH ALL FAULTS. CISCO AND THE ABOVE-NAMED SUPPLIERS DISCLAIM ALL WARRANTIES, EXPRESSED OR IMPLIED, INCLUDING, WITHOUT LIMITATION, THOSE OF MERCHANTABILITY, FITNESS FOR A PARTICULAR PURPOSE AND NONINFRINGEMENT OR ARISING FROM A COURSE OF DEALING, USAGE, OR TRADE PRACTICE.

IN NO EVENT SHALL CISCO OR ITS SUPPLIERS BE LIABLE FOR ANY INDIRECT, SPECIAL, CONSEQUENTIAL, OR INCIDENTAL DAMAGES, INCLUDING, WITHOUT LIMITATION, LOST PROFITS OR LOSS OR DAMAGE TO DATA ARISING OUT OF THE USE OR INABILITY TO USE THIS MANUAL, EVEN IF CISCO OR ITS SUPPLIERS HAVE BEEN ADVISED OF THE POSSIBILITY OF SUCH DAMAGES.

Any Internet Protocol (IP) addresses and phone numbers used in this document are not intended to be actual addresses and phone numbers. Any examples, command display output, network topology diagrams, and other figures included in the document are shown for illustrative purposes only. Any use of actual IP addresses or phone numbers in illustrative content is unintentional and coincidental.

All printed copies and duplicate soft copies of this document are considered uncontrolled. See the current online version for the latest version.

Cisco has more than 200 offices worldwide. Addresses and phone numbers are listed on the Cisco website at www.cisco.com/go/offices.

Cisco and the Cisco logo are trademarks or registered trademarks of Cisco and/or its affiliates in the U.S. and other countries. To view a list of Cisco trademarks, go to this URL: <https://www.cisco.com/c/en/us/about/legal/trademarks.html>. Third-party trademarks mentioned are the property of their respective owners. The use of the word partner does not imply a partnership relationship between Cisco and any other company. (1721R)

© 2021 Cisco Systems, Inc. All rights reserved.